# **Produkt Information**  Fernbedienung für EA 110 plus i

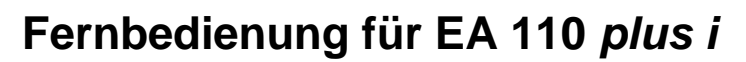

# **Beschreibung**

Die Fernbedienung für EA 110 plus i kommuniziert mit EA 110 plus i Lötrauch Filtereinheiten mit der Software **P57101** und höheren Versionen beginnend ab dem 01.11.2009.

Die Fernbedienung tauscht Daten mit einem EA110 plus i Filtergerät über eine bi-direktionale Infrarot Schnittstelle aus. Zustandsdaten des jeweiligen Filtergerätes (beginnend mit **s/n 112579**) werden von dort empfangen und Einstellungen an das Gerät gesendet. Ältere Filtergeräte gleichen Typs können durch den Austausch der Steuerkarte nachgerüstet werden.

**Einstellungen und Funktionen (Anzeige in englischer Sprache)** 

Benutzen Sie den mitgelieferten Schlüssel, um das Gehäuse der Fernbedienung zu öffnen und die 9V Batterie anzuschließen.

Die Fernbedienung hat folgende Standartfunktionen:

- Anzeige der verbleibenden Filternutzungszeit (wird von 1500 h auf Null gezählt)
- Anzeige, Einstellung der Gebläsegeschwindigkeit (5 99%)
- Anzeige von Filteralarmen ("Filter voll" Alarm oder "Filterzeit" Alarm)
- Einstellen der Ausschaltverzögerung (keine Verzögerung, 1,2 ,4 ,6 oder 8h Stunden Verzögerung)

Zusätzlich hat die Fernbedienung 3 Zusatzfunktionen:

- Anzeige der Gesamtlaufzeit des Filtergeräts
- Anzeige der Firmware der Fernbedinung
- Automatische Abschaltung der Fernbedienung

# **Bedienung der Standardfunktionen**

Schalten Sie die Fernbedienung am **on/off** Taster ein. Richten Sie das obere Ende der Fernbedienung in Richtung des Bedienteils des EA 110 plus i, bis die empfangenen Werte des Filtergeräts auf dem Display erscheinen.

Die **verbleibende Filternutzungszeit** lesen Sie neben dem Uhr Symbol ab. Bestellen Sie einen Ersatzfilter rechtzeitig, bevor der Wert Null erreicht hat (1.500h Nutzungszeit). Setzen Sie die Filterzeit nach dem Einsetzen eines neuen Filters zurück (Betriebsanleitung des Filtergerätes).

Stellen Sie die **Gebläsegeschwindigkeit** von 5% bis 99 % mit den **"+" und "–"** Tasten so ein, dass eine optimale Absaugung erfolgt. Die Geschwindigkeit sollte über die Filternutzungsdauer schrittweise gesteigert werden. Alternativ kann die Geschwindigkeit am Gerät eingestellt werden. Auf dem Display werden "Filter voll" oder "Filterzeit"- Alarm neben dem Glocken-Symbol angezeigt. Wird ein solcher Alarm angezeigt, wechseln Sie bitte den Filter!

Stellen Sie eine **automatische Abschaltung** nach 1, 2, 4, 6 oder 8 Stunden Betrieb ein, indem Sie mehrfach die **Sanduhr** Taste betätigen**.** Die Balkenanzeige neben dem Sanduhr Symbol wird die Einstellung wie folgt anzeigen:

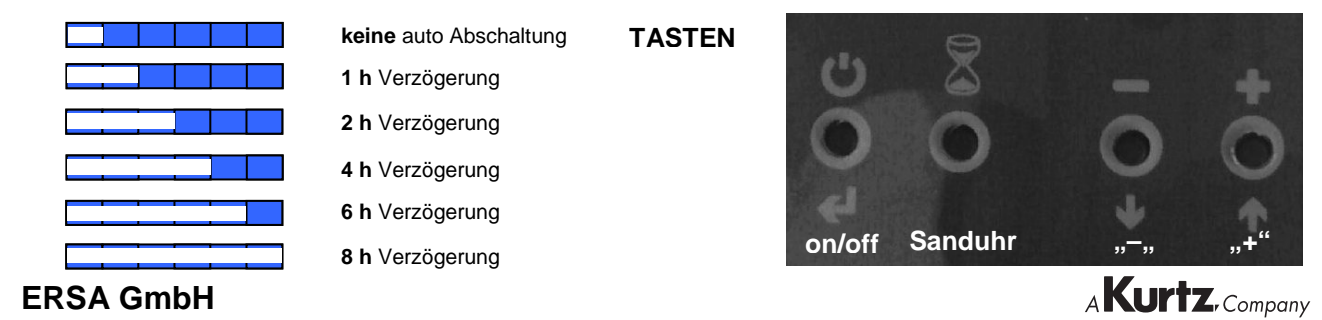

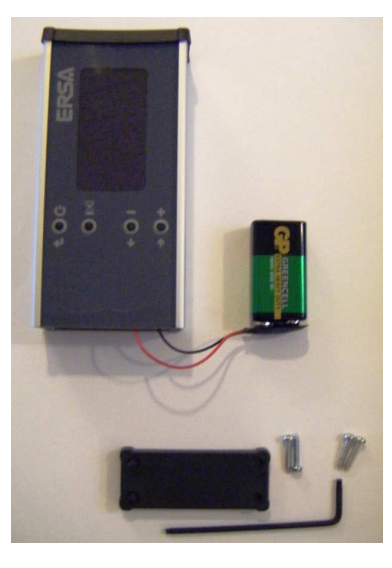

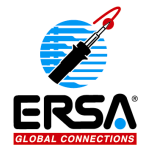

# **Produkt Information**  Fernbedienung für EA 110 plus i

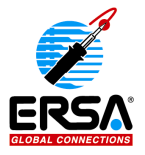

**Neustart** des Filtergerätes nach automatischer Abschaltung durch:

- 1. Betätigen des Hauptschalters (Spannungsversorgung)
- 2. Benutzung eines optional erhältlichen Standby Schalters
- 3. Benutzung von i-CON 1 or 2 C Lötstationen mit interaktiver Schnittstelle

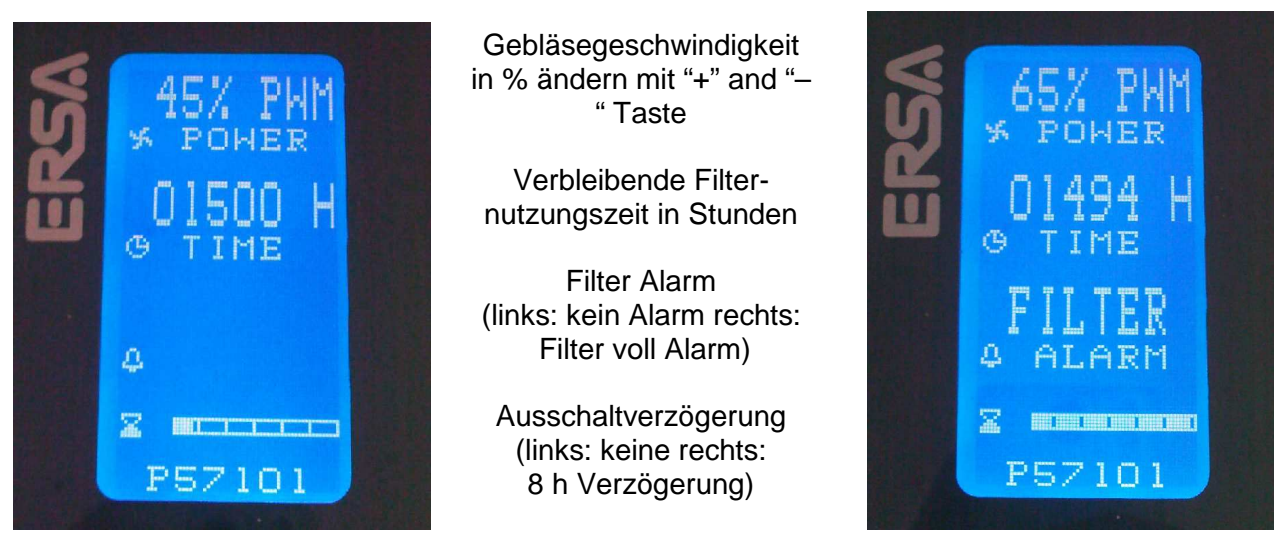

#### **Bedienung der Zusatzfunktionen**

#### **Service**

Dieses Menü wird erreicht, wenn die **drei rechten Tasten** (Sanduhr und "+", "–") bei dunklem Display gleichzeitig betätigt werden. Es wird die aktuelle **Software Version** der Fernbedienung und die **Gesamtlaufzeit** des jeweiligen Filtergerätes in Stunden angezeigt.

# **Automatische Abschaltung der Fernbedienung**

Dieses Menü wird erreicht, wenn die **beiden linken Tasten** (Power on/off und Sanduhr) gedrückt werden, bis die Anzeige sich ändert. Wechseln Sie zwischen **YES** und **NO** mit der **"+"** Taste. Wenn die Fernbedienung sich nicht automatisch abschaltet wählen Sie YES, und nach ca. 30 s schaltet das Display aus.

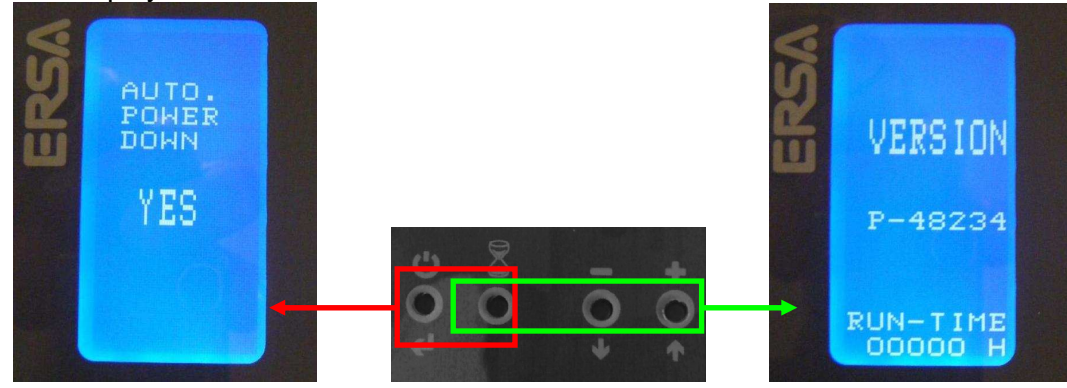

#### **Bestellnummern**

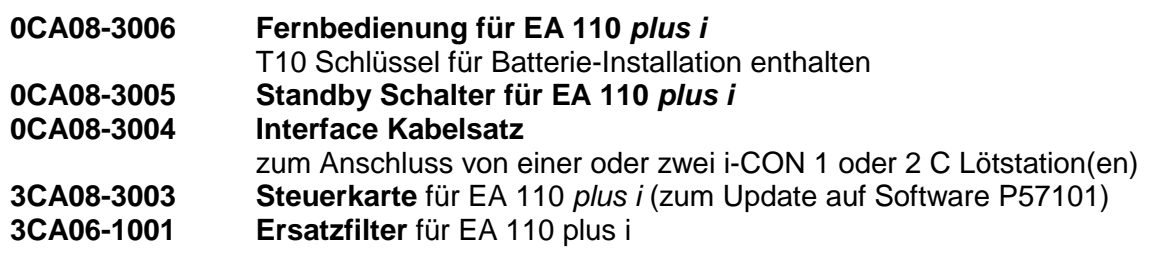

```
ERSA GmbH
```
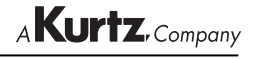